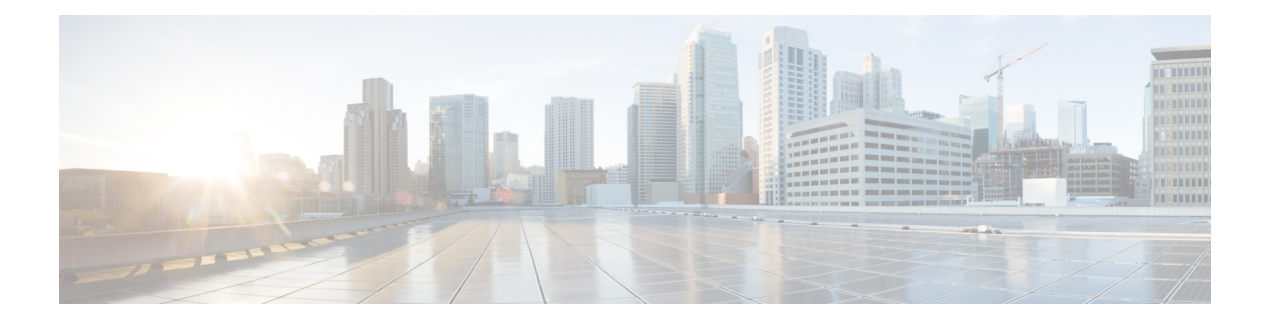

## **Cisco TrustSec** の概要

CiscoTrustSecは、信頼できるネットワークデバイスのドメインを確立することによってセキュ アネットワークを構築します。ドメイン内の各デバイスは、そのピアによって認証されます。 ドメイン内のデバイス間リンクでの通信は、暗号化、メッセージ整合性検査、データパスリプ レイ防止メカニズムを組み合わせたセキュリティで保護されます。

- Cisco TrustSec [の制約事項](#page-0-0) (1 ページ)
- Cisco TrustSec [のアーキテクチャに関する情報](#page-1-0) (2ページ)
- 認証 (4 [ページ\)](#page-3-0)
- セキュリティ グループ [ベースのアクセス](#page-6-0) コントロール (7 ページ)
- [許可とポリシーの取得](#page-12-0) (13 ページ)
- [環境データのダウンロード](#page-13-0) (14 ページ)
- RADIUS [リレー機能](#page-13-1) (14 ページ)
- リンク [セキュリティ](#page-14-0) (15 ページ)
- Cisco TrustSec ネットワークでの Cisco TrustSec [非対応デバイスおよびネットワークの使用](#page-14-1) (15 [ページ\)](#page-14-1)
- 非 TrustSec [領域のスパニングのためのレイヤ](#page-16-0) 3 SGT トランスポート (17 ページ)
- Cisco TrustSec [非対応スイッチングモジュールの](#page-17-0) Cisco TrustSec リフレクタ (18 ページ)
- [VRF-Aware](#page-18-0) SXP  $(19 \sim \rightarrow \sim)$
- Cisco TrustSec [の概要の機能情報](#page-19-0) (20 ページ)

## <span id="page-0-0"></span>**Cisco TrustSec** の制約事項

•無効なデバイス ID が指定された場合、Protected Access Credential (PAC) のプロビジョニ ングが失敗し、ハング状態のままになります。PAC をクリアし、正しいデバイス ID とパ スワードを設定した後でも、PAC は失敗します。

回避策として、Cisco Identity Services Engine (ISE)で、PAC が機能するように、 [Administration] > [System] > [Settings] > [Protocols] > [Radius] メニューの [Suppress Anomalous Clients] オプションをオフにします。

## <span id="page-1-0"></span>**Cisco TrustSec** のアーキテクチャに関する情報

Cisco TrustSec のセキュリティ アーキテクチャは、信頼できるネットワーク デバイスのドメイ ンを確立することによってセキュアネットワークを構築します。ドメイン内の各デバイスは、 そのピアによって認証されます。ドメイン内のデバイス間リンクでの通信は、暗号化、メッ セージ整合性検査、データパスリプレイ防止メカニズムを組み合わせたセキュリティで保護さ れます。Cisco TrustSec は、ネットワークに入るようにセキュリティグループ (SG) がパケッ トを分類するために認証中に取得したデバイスおよびユーザクレデンシャルを使用します。こ のパケット分類は、Cisco TrustSec ネットワークへの入力時にパケットにタグ付けされること により維持されます。タグによってパケットはデータ パス全体を通じて正しく識別され、セ キュリティおよびその他のポリシー基準が適用されます。このタグはセキュリティ グループ タグ(SGT)と呼ばれ、エンドポイント デバイスはこの SGT に基づいてトラフィックをフィ ルタリングできるので、ネットワークへのアクセス コントロール ポリシーの適用が可能にな ります。

Cisco TrustSec IEEE 802.1X リンクは、Cisco IOS XE Denali、Cisco IOS XE Everest、および Cisco IOSXEFujiリリースでサポートされているプラットフォームではサポートされていないため、 オーセンティケータのみがサポートされます。サプリカントはサポートされていません。 (注)

Cisco TrustSec のアーキテクチャは、3 種類の主要コンポーネントで構成されています。

- 認証されたネットワーキング インフラストラクチャ:Cisco TrustSec ドメインを開始する ために最初のデバイス(シードデバイス)が認証サーバで認証した後に、ドメインに追加 された新しい各デバイスはドメイン内のピアデバイスにより認証されます。ピアは、ドメ インの認証サーバに対する媒介として動作します。それぞれの新たに認証されたデバイス は認証サーバによって分類され、アイデンティティ、ロールおよびセキュリティポスチャ に基づいてセキュリティ グループ番号が割り当てられます。
- セキュリティ グループ ベースのアクセス コントロール:Cisco TrustSec ドメイン内のアク セス ポリシーは、トポロジとは無関係で、ネットワーク アドレスではなく送信元デバイ スおよび宛先デバイスのロール(セキュリティグループ番号で指定)に基づいています。 個々のパケットには、送信元のセキュリティ グループ番号のタグが付けられます。
- セキュアな通信:暗号化対応ハードウェアでは、暗号化、メッセージ整合性検査、データ パスリプレイ保護メカニズムの組み合わせを使用してドメイン内のデバイス間の各リンク の通信を保護できます。

次の図に、CiscoTrustSecドメインの例を示します。この例では、CiscoTrustSecドメイン内に、 ネットワーク接続されたデバイスが数台とエンドポイント装置が1台あります。エンドポイン ト装置 1 台とネットワーク接続デバイス 1 台がドメインの外部にあるのは、これらが Cisco TrustSec対応デバイスでないか、またはアクセスを拒否されたためです。認証サーバは、Cisco TrustSec ドメインの外部にあると見なされます。これは、Cisco Identities Service Engine(Cisco ISE)、または Cisco Secure Access Control System(Cisco ACS)です。

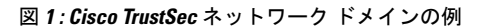

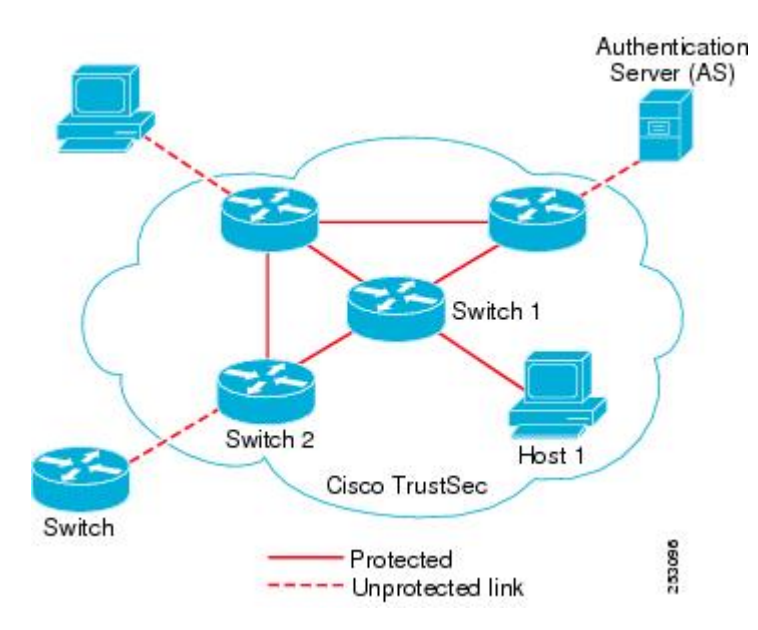

Cisco TrustSec 認証プロセスの各参加者は、次のいずれかの役割を果たします。

- サプリカント:Cisco TrustSec ドメインへの参加を試行している、Cisco TrustSec ドメイン 内のピアに接続されている認証されないデバイス。
- 認証サーバ:サプリカントのアイデンティティを確認し、CiscoTrustSecドメイン内のサー ビスへのサプリカントのアクセスを決定するポリシーを発行します。
- オーセンティケータ:すでに Cisco TrustSec ドメインの一部であり、認証サーバに代わっ て新しいピアサプリカントを認証できる認証済みデバイス。

サプリカントとオーセンティケータの間のリンクの初回の確立時には、通常は次の一連のイベ ントが発生します。

- 1. 認証 (802.1X):サプリカントは認証サーバによって認証され、オーセンティケータが仲 介として機能します。相互認証は、2つのピア(サプリカントとオーセンティケータ)間 で実行されます。
- **2.** 認可:サプリカントのアイデンティティ情報に基づいて、認証サーバは、リンクされた各 ピアにセキュリティグループの割り当てや ACL などの認可ポリシーを提供します。認証 サーバは各ピアのアイデンティティを相互に提供し、各ピアはリンクに適切なポリシーを 適用します。
- **3.** セキュリティアソシエーションプロトコル(SAP)ネゴシエーション:リンクの両側で暗 号化がサポートされている場合、サプリカントとオーセンティケータはセキュリティアソ シエーション(SA)を確立するために必要なパラメータをネゴシエートします。

3 つのステップがすべて完了すると、オーセンティケータはリンクの状態を無許可(ブロッキ ング)状態から許可状態に変更し、サプリカントは Cisco TrustSec ドメインのメンバになりま す。

Cisco TrustSec では、入力タギングと出力フィルタリングを使用して、スケーラブルな方法で アクセス コントロール ポリシーを適用します。ドメインに入るパケットは、送信元デバイス に割り当てられたセキュリティグループ番号を含むセキュリティグループタグ (SGT) でタグ 付けされます。このパケット分類は、Cisco TrustSec ドメイン内のデータ パスに沿ってセキュ リティ、およびその他のポリシーの基準を適用するために維持されます。データパスの最後の CiscoTrustSecデバイス(エンドポイントまたはネットワークの出力ポイント)は、CiscoTrustSec 送信元デバイスのセキュリティ グループおよび最終の Cisco TrustSec デバイスのセキュリティ グループに基づいてアクセス コントロール ポリシーを適用します。ネットワーク アドレスに 基づいた以前のアクセス コントロール リストとは異なり、Cisco TrustSec アクセス コントロー ル ポリシーは、セキュリティ グループ アクセス コントロール リスト (SGACL) と呼ばれる ロールベースアクセス コントロールリスト (RBACL)形式です。

入力とは、宛先へのパス上のパケットが最初の Cisco TrustSec 対応デバイスに入るパケットを 指します。出力とは、パス上の最後のCiscoTrustSec対応デバイスを出るパケットを指します。 (注)

## <span id="page-3-0"></span>認証

#### **Cisco TrustSec** と認証

ネットワーク デバイス アドミッション コントロール(NDAC)を使用して、Cisco TrustSec は、デバイスがネットワークに参加できるようにする前にデバイスを認証します。NDACは、 Extensible Authentication Protocol (EAP; 拡張可能認証プロトコル)方式としての Extensible Authentication Protocol Flexible Authentication via Secure Tunnel(EAP-FAST)とともに、802.1X 認証を使用して、認証を実行します。EAP-FAST カンバセーションによって、チェーンを使用 した EAP-FAST トンネル内で他の EAP 方式の交換が可能になります。この方法では、管理者 は Microsoft Challenge Handshake Authentication Protocol Version 2 (MSCHAPv2) のような従来 型のユーザ認証方式を使用しながら、EAP-FAST トンネルが提供するセキュリティも利用でき ます。EAP-FAST 交換中に、認証サーバは認証サーバとの将来のセキュアな通信に使用される 共有キーおよび暗号化されたトークンが含まれる一意の保護されたアクセス クレデンシャル (PAC)を作成し、サプリカントに配信します。

次の図に、EAP-FAST トンネルおよび Cisco TrustSec で使用する内部方式を示します。

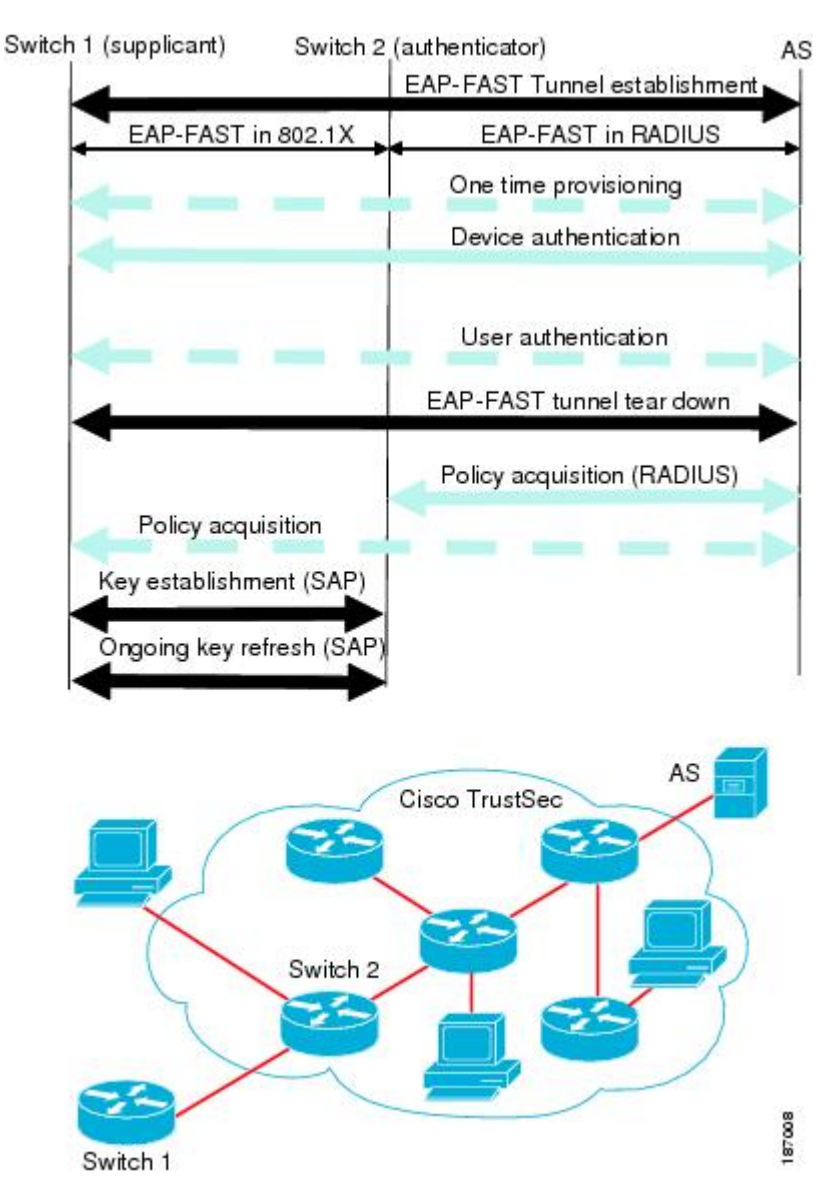

#### 図 **2 : Cisco TrustSec** の認証

#### **EAP-FAST** への **Cisco TrustSec** の機能拡張

Cisco TrustSec に EAP-FAST を実装することにより、次の機能拡張が実現しました。

- オーセンティケータの認証:オーセンティケータと認証サーバの間の共有キーを得るため に PAC を使用するようにオーセンティケータに求めることにより、オーセンティケータ のアイデンティティをセキュアに判断します。また、この機能により、オーセンティケー タが使用できるすべての IP アドレスに関して認証サーバに RADIUS 共有キーを設定する 手間が省けます。
- ピアのアイデンティティを各デバイスに通知:認証交換の完了までに、認証サーバはサプ リカントとオーセンティケータの両方を識別します。認証サーバは、保護されたEAP-FAST

終端で追加のtype-length-value(TLV)パラメータを使用して、オーセンティケータのアイ デンティティと、そのオーセンティケータが Cisco TrustSec に対応しているかどうかをサ プリカントに伝えます。認証サーバはさらに、Access- Accept メッセージの RADIUS 属性 を使用して、サプリカントのアイデンティティおよびそのサプリカントが Cisco TrustSec に対応しているかどうかをオーセンティケータに伝えます。各デバイスは、ピアのアイデ ンティティを認識しているため、認証サーバに追加のRADIUS Access-Requestsを送信し、 リンクに適用されるポリシーを取得できます。

#### **802.1X** ロールの選択

802.1X では、オーセンティケータに認証サーバとの IP 接続が必要です。オーセンティケータ は RADIUS over UDP/IP を使用してサプリカントとオーセンティケータの認証交換をリレーす る必要があるためです。PC などのエンドポイント装置はネットワークへの接続時にサプリカ ントとして機能することになります。ただし、2つのネットワークデバイス間のCiscoTrustSec 接続の場合、各ネットワーク デバイスの 802.1X ロールが他方のネットワーク デバイスに即座 に認識されない場合もあります。

隣接する2つのスイッチにオーセンティケータとサプリカントのロールを手動で設定する代わ りに、Cisco TrustSec はロール選択アルゴリズムを実行し、オーセンティケータとして機能す るスイッチとサプリカントとして機能するスイッチを自動的に判断します。ロール選択アルゴ リズムは、RADIUS サーバに IP で到達可能なスイッチにオーセンティケータロールを割り当 てます。どちらのスイッチもオーセンティケータとサプリカントの両方のステートマシンを起 動します。あるスイッチが、ピアにRADIUSサーバへのアクセス権があることを検出すると、 そのデバイスは自身のオーセンティケータ ステート マシンを終了し、サプリカントのロール を引き受けます。両方のスイッチがRADIUSサーバにアクセスできる場合、RADIUSサーバか ら最初に応答を受信したスイッチがオーセンティケータになり、もう1つのスイッチがサプリ カントになります。

#### **Cisco TrustSec** 認証の概要

Cisco TrustSec 認証プロセスが完了するまでに、認証サーバは次の処理を行います。

- サプリカントとオーセンティケータのアイデンティティの検証
- サプリカントがエンドポイント装置の場合はユーザの認証

Cisco TrustSec 認証プロセスの完了時には、オーセンティケータおよびサプリカントの両方が 次の情報を取得しています。

- ピアのデバイス ID
- ピアの Cisco TrustSec 機能についての情報
- SAP に使用されるキー

#### デバイス **ID**

Cisco TrustSec はデバイスの ID として IP アドレスも MAC アドレスも使用しません。その代わ り、各 Cisco TrustSec 対応スイッチに、Cisco TrustSec ドメインで一意に識別できる名前(デバ イス ID)を手動で割り当てる必要があります。このデバイス ID は次の操作に使用されます。

- 認証ポリシーの検索
- 認証時におけるデータベース内のパスワードの検索

#### デバイスのクレデンシャル

Cisco TrustSec はパスワードベースのクレデンシャルをサポートしています。Cisco TrustSec は パスワードでサプリカントを認証し、相互認証を提供するために MSCHAPv2 を使用します。

認証サーバはこれらのクレデンシャルを EAP-FAST フェーズ 0(プロビジョニング)の交換 (サプリカントで PAC がプロビジョニングされる)中にサプリカントの相互認証に使用しま す。Cisco TrustSec は PAC の期限が切れるまで、EAP-FAST フェーズ 0 の交換は再実行しませ ん。その後のリンク起動時には、EAP-FAST フェーズ 1 とフェーズ 2 の交換だけを実行しま す。EAP-FAST フェーズ 1 交換では、認証サーバとサプリカントの相互認証に PAC を使用し ます。Cisco TrustSec がデバイスのクレデンシャルを使用するのは、PACプロビジョニング(ま たは再プロビジョニング)段階だけです。

サプリカントが最初に Cisco TrustSec ドメインに加入する際に、認証サーバはサプリカントを 認証し、PACを使用してサプリカントに共有キー、および暗号化されたトークンをプッシュし ます。認証サーバとサプリカントは、その後の EAP-FAST フェーズ 0 交換の相互認証にこの キーとトークンを使用します。

### <span id="page-6-0"></span>ユーザ クレデンシャル

Cisco TrustSec には、エンドポイント装置の特定タイプのユーザ クレデンシャルは必要ありま せん。認証サーバでサポートされるユーザ認証方式を任意に選択して、対応するクレデンシャ ルを使用できます。たとえば、Cisco Secure Access Control System (ACS) バージョン 5.1 は、 MSCHAPv2、汎用トークンカード(GTC)、または RSA ワンタイムパスワード(OTP)をサ ポートしています。

## セキュリティ グループ ベースのアクセス コントロール

### セキュリティ グループおよび **SGT**

セキュリティ グループは、アクセス コントロール ポリシーを共有するユーザ、エンドポイン トデバイス、およびリソースのグループです。セキュリティグループはCisco ISEまたはCisco Secure ACS の管理者が定義します。新しいユーザおよびデバイスが Cisco TrustSec ドメインに 追加されると、認証サーバは、適切なセキュリティグループにこれらの新しいエンティティを 割り当てます。Cisco TrustSec は各セキュリティグループに一意の 16 ビットのセキュリティグ ループ番号を割り当てます。番号の範囲はCiscoTrustSecドメイン内でグローバルです。スイッ チ内のセキュリティ グループの数は、認証されたネットワーク エンティティの数に制限され ます。セキュリティ グループ番号を手動で設定する必要はありません。

デバイスが認証されると、CiscoTrustSecはそのデバイスから発信されるすべてのパケットに、 デバイスのセキュリティ グループ番号が含まれているセキュリティ グループ タグ (SGT) を タグ付けします。タグ付けされたパケットはネットワークを通じて Cisco TrustSec ヘッダーで SGT を運びます。SGT は全社内の送信元の許可を特定する単一ラベルです。

SGT には、送信元のセキュリティ グループが含まれているため、タグは送信元 SGT と呼ばれ ることもあります。宛先デバイスもまたセキュリティグループ(宛先 SG)に割り当てられる ため、便宜上、このセキュリティグループを接続先グループタグ(DGT)と呼ぶこともありま す。ただし、実際の Cisco TrustSec パケットタグには、宛先デバイスのセキュリティグループ 番号は含まれていません。

#### **SGACL** ポリシー

セキュリティ グループ アクセス コントロール リスト(SGACL)を使用して、ユーザと宛先 リソースのセキュリティグループの割り当てに基づいて、ユーザが実行できる操作を制御でき ます。Cisco TrustSec ドメイン内のポリシーの適用は、軸の 1 つが送信元セキュリティグルー プ番号、もう1つの軸が宛先セキュリティグループ番号である、許可マトリックスで表示され ます。マトリクスの本体の各セルには送信元セキュリティ グループから宛先セキュリティ グ ループ宛てに送信されるパケットに適用される必要がある許可を指定する SGACL の順序リス トを含めることができます。

次の図に、3 つの定義済みのユーザロールと 1 つの定義済み宛先リソースを含むシンプルなド メインの Cisco TrustSec 許可マトリックスの例を示します。ユーザの役割に基づいて宛先サー バへのアクセスを 3 つの SGACL ポリシーで制御します。

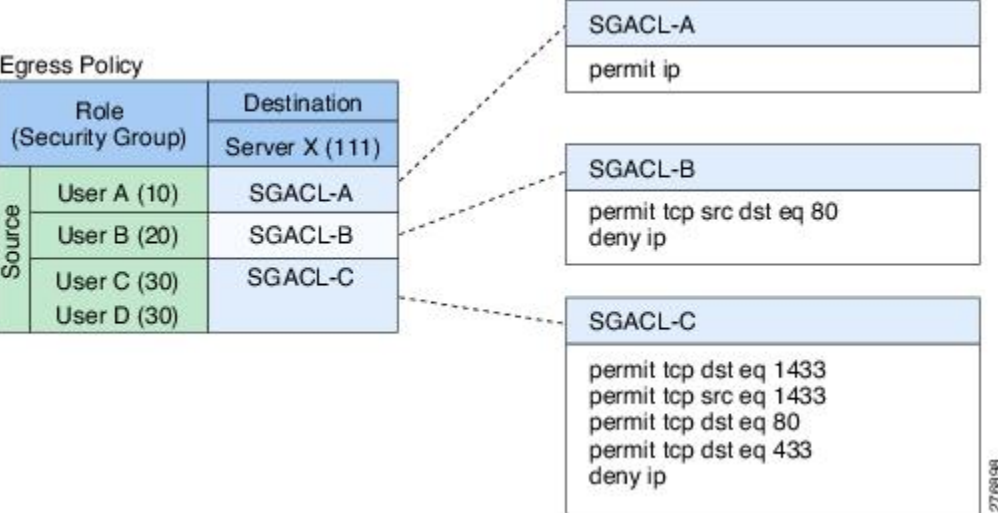

図 **3 : SGACL** ポリシー マトリクスの例

ネットワーク内のユーザとデバイスをセキュリティグループに割り当て、セキュリティグルー プ間でアクセス制御を適用することにより、Cisco TrustSec はネットワーク内でロールベース のトポロジに依存しないアクセス制御を実現します。SGACLは従来のACLとは異なり、IPア ドレスではなくデバイス アイデンティティに基づいてアクセス コントロール ポリシーを定義 するため、ネットワーク デバイスはネットワーク全体を移動し、IP アドレスを変更すること ができます。ロールと許可が同じであれば、ネットワーク トポロジが変更されてもセキュリ ティ ポリシーには影響しません。ユーザがスイッチに追加されたら、適切なセキュリティグ ループにユーザを割り当てるだけで、ユーザはただちにそのグループの許可を受信します。

SGACLポリシーは、スイッチからエンドホストデバイスに生成されるトラフィックではなく、 2 つのホストデバイス間で生成されるトラフィックに適用されます。 (注)

ロール ベースの許可を使用すると ACL のサイズが大幅に節約され、メンテナンス作業も簡単 になります。CiscoTrustSecによって、設定されているアクセスコントロールエントリ(ACE) の数は、指定されている許可の数によって決定されるため、ACE の数は従来の IP ネットワー クでよりもずっと小さくなります。Cisco TrustSec での SGACL の使用は、従来の ACL と比較 して TCAM リソースをより効率的に使用します。

#### 入力タギングおよび出力の強制

CiscoTrustSecアクセスコントロールは、入力タギングと出力の適用を使用して実装されます。 Cisco TrustSec ドメインの入力点では、送信元からのトラフィックは、送信元エンティティの セキュリティグループ番号を含む SGT でタグ付けされます。SGT は、ドメイン全体にわたっ てトラフィックと合わせて伝播されます。Cisco TrustSec ドメインの出力ポイントで、出力デ バイスは送信元SGTおよび宛先エンティティのセキュリティグループ番号(宛先SG、または DGT)を使用して、SGACL ポリシー マトリクスから適用するアクセス ポリシーを決定しま す。

Cisco TrustSec ドメインでは、次の図のように SGT の割り当てと SGACL の適用が実行されま す。

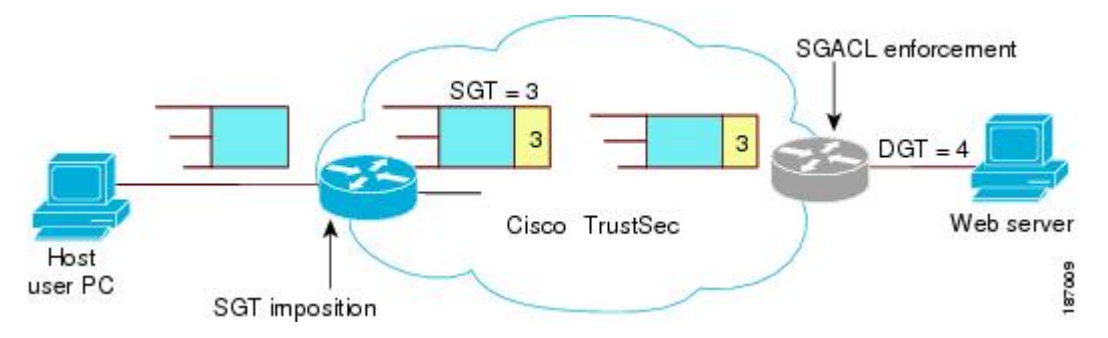

図 **<sup>4</sup> : Cisco TrustSec** ドメインの **SGT** と **SGACL**

**1.** ホスト PC は Web サーバにパケットを送信します。PC と Web サーバは Cisco TrustSec ド メインのメンバではありませんが、パケットのデータパスには Cisco TrustSec ドメインが 含まれています。

- **2.** Cisco TrustSec の入力スイッチは、ホスト PC の認証サーバにより割り当てられたセキュリ ティ グループ番号である、セキュリティ グループ番号 3 の SGT を追加するようにパケッ トを変更します。
- **3.** Cisco TrustSec 出力スイッチは、Web サーバの認証サーバによって割り当てられたセキュ リティ グループ番号である、送信元グループ 3 と宛先グループ 4 に適用する SGACL ポリ シーを適用します。
- **4.** SGACL がパケットを転送するように許可している場合は、Cisco TrustSec 出力スイッチは SGT を削除するようにパケットを変更し、Web サーバにパケットを転送します。

#### 送信元セキュリティ グループの判断

Cisco TrustSec ドメインの入口のネットワークデバイスは、Cisco TrustSec ドメインにパケット を転送する際に、パケットに SGT をタグ付けできるように、Cisco TrustSec ドメインに入るパ ケットのSGTを判断する必要があります。出力のネットワークデバイスは、SGACLを適用す るために、パケットの SGT を判断する必要があります。

ネットワーク デバイスは、次のいずれかの方法でパケットの SGT を判断できます。

- ポリシー取得時に送信元の SGT を取得する:Cisco TrustSec 認証フェーズ後、ネットワー ク デバイスは、ピア デバイスが信頼できるかどうかを示すポリシー情報を、認証サーバ から取得します。ピア デバイスが信頼できない場合、認証サーバはそのピア デバイスか ら着信するすべてのパケットに適用する SGT も提供します。
- パケットの送信元 SGT を取得する:パケットが信頼できるピア デバイスから送信される 場合、パケットは、SGTを伝送します。これは、そのパケットにとって、そのネットワー ク デバイスが Cisco TrustSec ドメイン内の最初のネットワーク デバイスではない場合に適 用されます。
- 送信元アイデンティティに基づいて送信元 SGT を検索する:アイデンティティ ポート マッピング(IPM)を使用すると、接続されているピアアイデンティティのリンクを手動 で設定できます。ネットワーク デバイスは、SGT および信頼状態を含むポリシー情報を 認証サーバに要求します。
- 送信元 IP アドレスに基づいて送信元 SGT を検索する:場合によっては、送信元 IP アドレ スに基づいてパケットの SGT を判断するようにパケットを手動で設定できます。SGT ExchangeProtocol(SXP)も、IP-address-to-SGTマッピングテーブルに値を格納できます。

### 宛先セキュリティ グループの判断

Cisco TrustSec ドメインの出力のネットワーク デバイスは、SGACL を適用する宛先グループ (DGT)を決定します。ネットワーク デバイスは、パケットの送信元セキュリティ グループ を決定するために使用されるのと同じ方法(パケットのタグからのグループ番号の取得を除 く)を使用して宛先セキュリティ グループを決定します。宛先セキュリティ グループ番号は パケットのタグに含まれません。

場合によっては、入口のデバイスまたは出口以外のその他のデバイスが、使用できる宛先グ ループの情報を持っていることもあります。このような場合、SGACL は出力デバイスではな くこれらのデバイスに適用されます。

#### ルーテッドおよびスイッチド トラフィックでの **SGACL** の強制

SGACL の強制は IP トラフィックだけに適用されますが、強制はルーティングまたはスイッチ ングされるトラフィックに適用できます。

ルーテッドトラフィックの場合、SGACL の適用は、宛先ホストに接続されたルーテッドポー トを持つ出力スイッチ(通常はディストリビューションスイッチまたはアクセススイッチ)に よって実行されます。SGACL の適用をグローバルに有効にすると、SVI インターフェイスを 除くすべてのレイヤ 3 インターフェイスで適用が自動的に有効になります。

スイッチングされるトラフィックの場合は、SGACL の強制はルーティング機能のない単一ス イッチングドメイン内のトラフィックフローで実行されます。2台の直接接続されたサーバ間 のサーバ間トラフィックのデータセンター アクセス スイッチ上で実行された SGACL の強制 が、その例です。この例では、通常、サーバ間のトラフィックはスイッチングされます。SGACL の強制は、VLAN 内でスイッチングされるパケットまたは VLAN に関連付けられた SVI に転 送されるパケットに適用できます。ただし実行は VLAN ごとに明示的にイネーブルにする必 要があります。

#### **SGACL** ロギングと **ACE** 統計情報

SGACL でロギングが有効になっている場合、スイッチは次の情報を記録します。

- 送信元セキュリティグループタグ (SGT) および宛先 SGT
- SGACL ポリシー名
- パケットプロトコルタイプ
- パケットで実行されるアクション

ログオプションは個々の ACE に適用され、ACE に一致するパケットがログに記録されます。 log キーワードで記録された最初のパケットは、syslog メッセージを生成します。後続のログ メッセージは5分間隔で生成および報告されます。ロギング対応 ACE が別のパケット(ログ メッセージを生成したパケットと同一の特性を持つ)と一致する場合、一致したパケットの数 が増加(カウンタ)し、レポートされます。

ロギングを有効にするには、SGACL 構成の ACE 定義の前に **log** キーワードを使用します。た とえば、**permit ip log** のようになります。

次に、送信元と宛先のSGT、ACEの一致(許可または拒否アクション)、およびプロトコル、 つまり TCP、UDP、IGMP、および ICMP 情報を表示するサンプルログを示します。

\*Jun 2 08:58:06.489: %C4K\_IOSINTF-6-SGACLHIT: list deny\_udp\_src\_port\_log-30 Denied udp  $24.0.0.23(100)$  ->  $28.0.0.91(100)$ , SGT8 DGT 12

**show cts role-basedcounters** コマンドを使用して表示できる既存の「セルごとの」SGACL 統計 情報に加えて、**show ip access-list** *sgacl\_name* コマンドを使用して ACE 統計情報も表示できま す。これについて追加設定は必要ありません。

次に、show ip access-list コマンドを使用して ACE カウントを表示する例を示します。

```
Switch# show ip access-control deny_udp_src_port_log-30
```
Role-based IP access list deny\_udp\_src\_port\_log-30 (downloaded) 10 deny udp src eq 100 log (283 matches) 20 permit ip log (50 matches)

(注)

着信トラフィックがセルに一致するが、セルの SGACL に一致しない場合、トラフィックは許 可され、セルの HW-許可のカウンタが増加します。

次に、セルの SGACL の動作例を示します。

SGACL ポリシーは「deny icmp echo」で 5 〜 18 に設定され、TCP ヘッダーで 5 〜 18 の着信ト ラフィックがあります。セルが 5 〜 18 に一致するが、トラフィックが icmp と一致しない場 合、トラフィックは許可され、セル 5 〜 18 の HW-許可カウンタが増加します。

Switch# **show cts role-based permissions from 5 to 18**

IPv4 Role-based permissions from group 5:sgt\_5\_Contractors to group 18:sgt\_18\_data\_user2:sgacl\_5\_18-01 RBACL Monitor All for Dynamic Policies : FALSE RBACL Monitor All for Configured Policies : FALSE

Switch# **show ip access-lists sgacl\_5\_18-01** Role-based IP access list sgacl\_5\_18-01 (downloaded) 10 deny icmp echo log (1 match)

Switch# **show cts role-based counters from 5 to 18** Role-based IPv4 counters From To SW-Denied HW-Denied SW-Permitt HW-Permitt SW-Monitor HW-Monitor 5 18 0 0 0 1673202 0 0

#### **SGACL** モニタ モード

Cisco TrustSec の事前導入段階で、管理者は、モニタモードを使用して、ポリシーが意図した とおりに機能することを確認するために、セキュリティポリシーを適用しない状態でテストし ます。セキュリティポリシーが意図したとおり機能しない場合には、モニタモードが、その問 題を識別するための便利なメカニズムと、SGACL の適用を有効にする前にポリシーを修正す る機会を提供します。これにより、管理者は、ポリシーを適用する前にポリシーアクションの 結果をより可視的に確認でき、対象のポリシーがセキュリティ要件を満たしている(ユーザが 認証されなければリソースへのアクセスは拒否される)ことを確認できます。

モニタリング機能は、SGT-DGT ペア レベルで提供されます。SGACL モニタ モード機能を有 効にすると、拒否アクションがラインカード上のACL許可として実装されます。これにより、 SGACL カウンタおよびロギングでは、接続が SGACL ポリシーによりどう処理されているか

を表示できます。すべてのモニタ対象トラフィックが許可されるため、SGACL モニタモード では、SGACL によるサービスの中断はありません。

## <span id="page-12-0"></span>許可とポリシーの取得

デバイス認証が終了すると、サプリカントとオーセンティケータの両方が認証サーバからセ キュリティ ポリシーを取得します。2 つのピアは、リンク認可を実行し、Cisco TrustSec デバ イス ID に基づいてリンク セキュリティ ポリシーを相互に適用します。リンクの認証方式は、 802.1X または手動認証に設定できます。リンクのセキュリティが 802.1X である場合、各ピア は認証サーバから受信したデバイス ID を使用します。リンクのセキュリティが手動の場合、 ピア デバイス ID を割り当てる必要があります。

認証サーバは次の属性を返します。

- Cisco TrustSec の信頼状態:パケットに SGT を付けるにあたり、ピア デバイスが信用でき るかどうかを示します。
- •ピア SGT : ピアが属しているセキュリティ グループを示します。ピアが信頼できない場 合は、ピアから受信したすべてのパケットにこの SGT がタグ付けされます。SGACL がピ アの SGT に関連付けられているかどうかデバイスが認識できない場合、デバイスは認証 サーバに追加要求を送信して SGACL をダウンロードする場合もあります。
- 許可期限:ポリシーの期限が切れるまでの秒数を示します。Cisco TrustSec デバイスはポ リシーと許可を期限が切れる前にリフレッシュする必要があります。デバイスはデータの 有効期限が切れていなければ認証およびポリシーデータをキャッシュし、リブート後に再 利用できます。

Cisco TrustSec デバイスは、認証サーバからピアの適切なポリシーを取得できない場合に備え て、最小限のデフォルト アクセス ポリシーをサポートする必要があります。 (注)

次の図に、NDAC および SAP ネゴシエーションプロセスを示します。

図 **5 : NDAC** および **SAP** ネゴシエーション

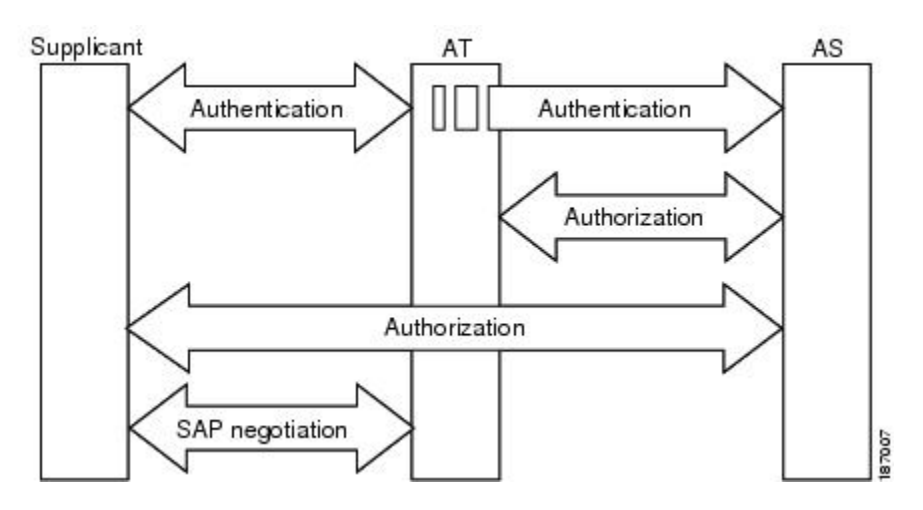

## <span id="page-13-0"></span>環境データのダウンロード

Cisco TrustSec 環境データは、Cisco TrustSec ノードとしてのデバイスの機能を支援するひとま とまりの情報またはポリシーです。デバイスは、Cisco TrustSec ドメインに最初に加入する際 に、認証サーバから環境データを取得しますが、一部のデータをデバイスに手動で設定するこ ともできます。たとえば、Cisco TrustSec のシード デバイスには認証サーバの情報を設定する 必要がありますが、この情報は、デバイスが認証サーバから取得するサーバ リストを使用し て、後から追加することができます。

デバイスは、期限前に Cisco TrustSec 環境データをリフレッシュする必要があります。また、 このデータの有効期限が切れていなければ、環境データをキャッシュし、リブート後に再利用 することもできます。

デバイスは RADIUS を使用して、認証サーバから次の環境データを取得します。

- サーバリスト:クライアントがその後のRADIUS要求に使用できるサーバのリスト(認証 および許可の両方)PAC のリフレッシュは、これらのサーバを介して行われます。
- デバイス SG : そのデバイス自体が属しているセキュリティグループ
- 有効期間:Cisco TrustSec デバイスが環境データをリフレッシュする頻度を左右する期間

## <span id="page-13-1"></span>**RADIUS** リレー機能

802.1X 認証プロセスで Cisco TrustSec オーセンティケータのロールを引き受けるスイッチは、 認証サーバへの IP 接続を通じて、UDP/IP での RADIUS メッセージの交換により、スイッチが 認証サーバからポリシーと許可を取得できるようにします。サプリカントデバイスは認証サー バとの IP 接続がなくてもかまいません。サプリカントに認証サーバとの IP 接続がない場合、

Cisco TrustSec はオーセンティケータをサプリカントの RADIUS リレーとして機能させること ができます。

サプリカントは、RADIUS サーバの IP アドレスと UDP ポートを持つオーセンティケータに特 別な EAPOL メッセージを送信し、RADIUS 要求を完了します。オーセンティケータは、受信 した EAPOL メッセージから RADIUS 要求を抽出し、これを UDP/IP を通じて認証サーバに送 信します。認証サーバからRADIUS応答が返ると、オーセンティケータはメッセージをEAPOL フレームにカプセル化して、サプリカントに転送します。

## <span id="page-14-0"></span>リンク セキュリティ

リンクの両側で802.1AE Media Access Control Security (MACsec) をサポートしている場合、セ キュリティ アソシエーション プロトコル(SAP)ネゴシエーションが実行されます。サプリ カントとオーセンティケータの間で EAPOL-Key が交換され、暗号スイートのネゴシエーショ ン、セキュリティパラメータの交換、およびキーの管理が実行されます。これら3つの作業が 正常に完了すると、セキュリティアソシエーション(SA)が確立します。

ソフトウェア バージョン、暗号ライセンス、およびリンク ハードウェア サポートに応じて、 SAP ネゴシエーションは次の動作モードの 1 つを使用できます。

- Galois/Counter Mode (GCM):認証および暗号化ありを指定します
- · GCM 認証 (GMAC):認証あり、暗号化なしを指定します
- •カプセル化なし:カプセル化なし(クリア テキスト)を指定します
- ヌル:カプセル化あり、認証なし、暗号化なしを指定します

カプセル化なしを除くすべてのモードで、Cisco TrustSec 対応のハードウェアが必要です。

## <span id="page-14-1"></span>**Cisco TrustSec** ネットワークでの **Cisco TrustSec** 非対応デ バイスおよびネットワークの使用

#### **SXP** によるレガシー アクセス ネットワークへの **SGT** の伝播

パケットへの SGT のタグ付けには、ハードウェアによるサポートが必要です。Cisco TrustSec 認証に参加する機能があっても、パケットに SGT をタグ付けするハードウェア機能がないデ バイスがネットワークにある場合があります。SGT交換プロトコル(SXP)を使用して、これ らのデバイスは、Cisco TrustSec 対応のハードウェアを搭載している Cisco TrustSec ピア デバイ スに IP アドレスと SGT のマッピングを渡すことができます。

通常、SXP は Cisco TrustSec ドメイン エッジの入力アクセス レイヤ デバイスと Cisco TrustSec ドメイン内のディストリビューション レイヤ デバイス間で動作します。アクセス レイヤ デバ イスは入力パケットの適切な SGT を判断するために、外部送信元デバイスの Cisco TrustSec 認 証を実行します。アクセスレイヤデバイスはIPデバイストラッキングおよび(任意で)DHCP

スヌーピングを使用して送信元デバイスの IP アドレスを学習し、その後 SXP を使用して送信 元デバイスのIPアドレスおよびSGTを、ディストリビューションスイッチに渡します。Cisco TrustSec 対応のハードウェアを備えたディストリビューション スイッチはこの IP と SGT の マッピング情報を使用してパケットに適切にタグを付け、SGACL ポリシーを強制します。

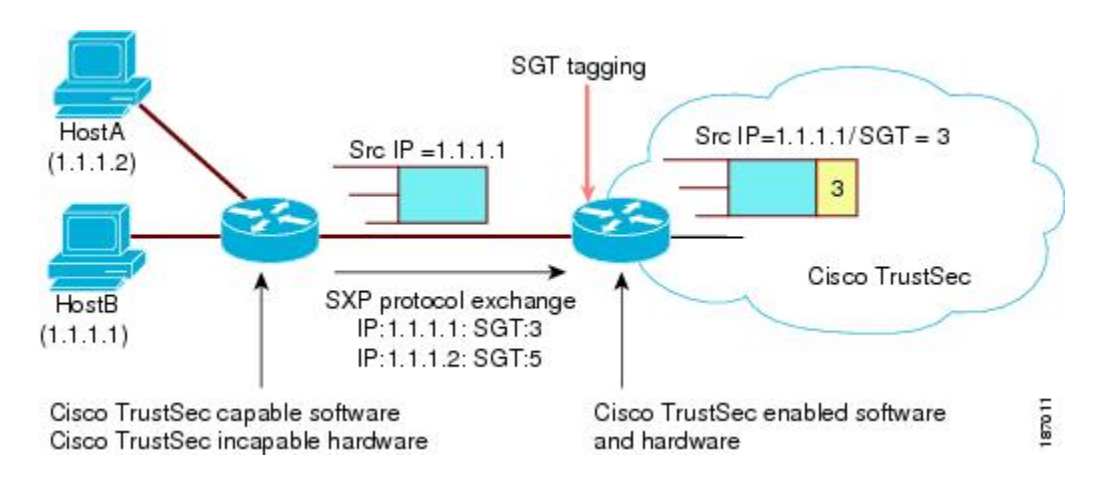

図 **6 : SXP** プロトコルによる **SGT** 情報の伝播

Cisco TrustSec ハードウェア サポート対象外のピアと Cisco TrustSec ハードウェア サポート対 象のピア間の SXP 接続は、手動で設定する必要があります。SXP 接続を設定する場合は、次 の作業を実行する必要があります。

- SXPデータの整合性と認証が必要になる場合は、ピアデバイスの両方に同じSXPパスワー ドを設定する必要があります。SXPパスワードは各ピア接続に対して明示的に指定するこ とも、デバイスに対してグローバルに設定することもできます。SXPパスワードは必須で はありませんが、使用することを推奨します。
- 各ピアを SXP 接続に SXP スピーカーまたは SXP リスナーとして設定する必要がありま す。スピーカー デバイスはリスナー デバイスに IP-to-SGT 情報を渡します。
- 送信元 IP アドレスを指定して各ピアの関係付けに使用したり、特定の送信元 IP アドレス を設定していないピア接続に対してデフォルトの送信元 IP アドレスを設定したりするこ とができます。送信元IPアドレスを指定しない場合、デバイスはピアへの接続のインター フェイスの IP アドレスを使用します。

SXP は複数のホップを許可します。つまり、Cisco TrustSec ハードウェア サポート対象外デバ イスのピアがCiscoTrustSecハードウェアサポートの対象外でもある場合、2番目のピアはハー ドウェア対応ピアに到達するまで IP と SGT のマッピング情報の伝播を継続して、3 番目のピ アへの SXP 接続を設定できます。デバイスは 1 つの SXP 接続では SXP リスナーとして、別の SXP 接続では SXP スピーカーとして設定できます。

Cisco TrustSec デバイスは TCP キープアライブ メカニズムを使用して、SXP ピアとの接続を維 持します。ピア接続を確立または回復するために、デバイスは設定可能な再試行期間を使用し て接続が成功するか、接続が設定から削除されるまで接続の確立を繰り返し試行します。

# <span id="page-16-0"></span>非 **TrustSec** 領域のスパニングのためのレイヤ **3 SGT** トラ ンスポート

パケットが非 TrustSec を宛先として Cisco TrustSec ドメインを離れると、出力 Cisco TrustSec デ バイスは外部ネットワークにパケットを転送する前に Cisco TrustSec ヘッダーおよび SGT を削 除します。ただし、次の図に示すように、パケットが別の Cisco TrustSec ドメインへのパス上 にある非 TrustSec ドメインを通過するだけの場合、Cisco TrustSec レイヤ 3 SGT トランスポー ト機能を使用して SGT を維持できます。この機能では、出力 Cisco TrustSec デバイスは、SGT のコピーを含む ESP ヘッダーを使用してパケットをカプセル化します。カプセル化されたパ ケットが次の Cisco TrustSec ドメインに到達すると、入力 Cisco TrustSec デバイスは ESP カプ セル化を解除して、SGT のパケットを伝播します。

図 **<sup>7</sup> :** 非 **TrustSec** ドメインのスパニング

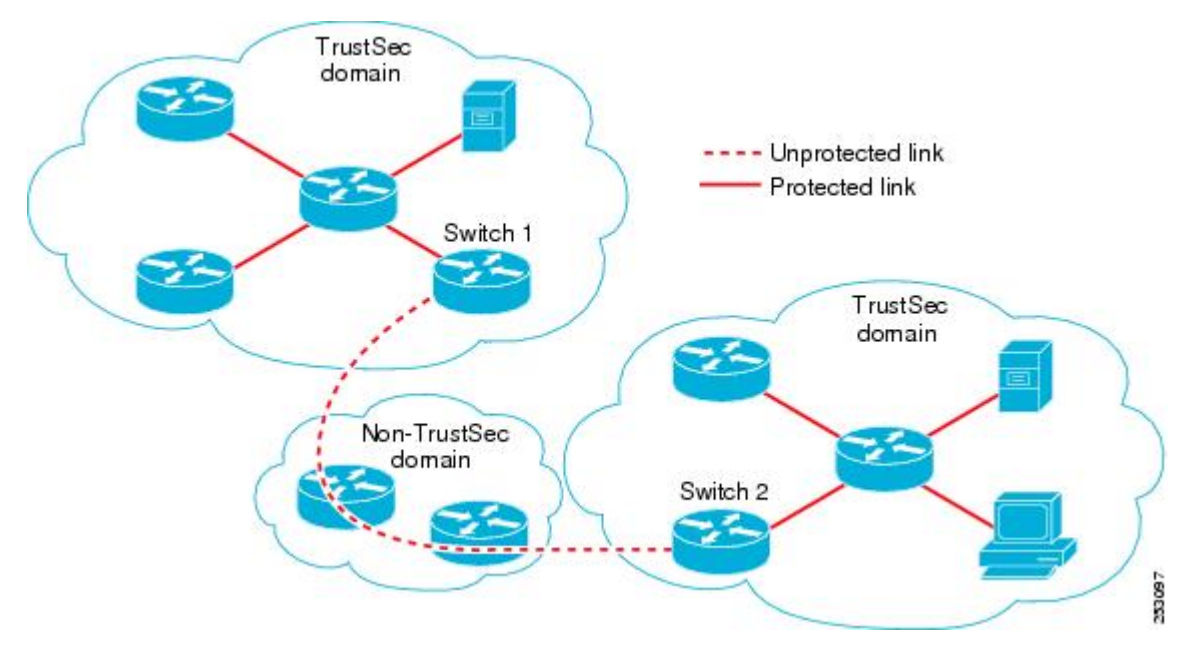

Cisco TrustSec レイヤ 3 SGT トランスポートをサポートするために、Cisco TrustSec 入力または 出力レイヤ 3 ゲートウェイとして機能するすべてのデバイスは、リモート Cisco TrustSec ドメ インの適格なサブネットと、それらの領域内の除外されたサブネットを一覧表示するトラフィッ ク ポリシー データベースを維持する必要があります。Cisco Secure ACS から自動的にダウン ロードできない場合、デバイスごとにこのデータベースを手動で設定できます。

デバイスは 1 つのポートからレイヤ 3SGT トランスポートデータを送信し、別のポートでレイ ヤ3SGTトランスポートデータを受信できますが、入力および出力ポートの両方がCiscoTrustSec 対応のハードウェアであることが必要です。

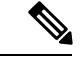

Cisco TrustSec はレイヤ 3 SGT トランスポートのカプセル化パケットを暗号化しません。非 TrustSecドメインを通過するパケットを保護するために、IPsecなどの他の保護方式を設定でき ます。 (注)

## <span id="page-17-0"></span>**Cisco TrustSec** 非対応スイッチングモジュールの **Cisco TrustSec** リフレクタ

CiscoTrustSecドメインのシスコデバイスには、次のいずれかのタイプのスイッチングモジュー ルが含まれている場合があります。

- Cisco TrustSec 対応:ハードウェアは SGT の挿入および伝播をサポートします。
- CiscoTrustSec-Aware:ハードウェアはSGTの挿入および伝播をサポートしませんが、ハー ドウェアはパケットの送信元および宛先 SGT を特定するために検索を実行できます。
- CiscoTrustSec非対応:ハードウェアはSGTの挿入および伝播をサポートせず、ハードウェ ア検索で SGT を特定することもできません。

スイッチに Cisco TrustSec 対応のスーパーバイザエンジンが含まれる場合は、同じスイッチ内 のレガシー Cisco TrustSec 非対応スイッチングモジュールに対応するために、Cisco TrustSec リ フレクタ機能を使用できます。Cisco TrustSec リフレクタは SPAN を使用して Cisco TrustSec 非 対応スイッチングモジュールからのトラフィックを、SGTの割り当ておよび挿入のためにスー パーバイザエンジンにリフレクトします。

2つの相互に排他的なモード(入力および出力)は、Cisco TrustSec リフレクタでサポートされ ます。デフォルトはいずれのリフレクタもイネーブルでないピュアモードです。CiscoTrustSec 入力のリフレクタは、ディストリビューションスイッチに対向しているアクセススイッチで設 定され、CiscoTrustSec出力のリフレクタはディストリビューションスイッチで設定されます。

#### 入力のリフレクタ

Cisco TrustSec 入力のリフレクタは、Cisco TrustSec 非対応スイッチングモジュールが Cisco TrustSecドメインのエッジにあり、CiscoTrustSec対応のスーパバイザエンジンのアップリンク ポートが Cisco TrustSec 対応ディストリビューションに接続している、アクセススイッチで導 入されます。

CiscoTrustSec入力のリフレクタの設定を受け入れるには、次の条件を満たす必要があります。

- スーパーバイザ エンジンが Cisco TrustSec 対応でなければなりません。
- Cisco TrustSec 非対応 DFC は、すべて電源がオフにする必要があります。
- Cisco TrustSec 出力のリフレクタはスイッチ上に設定しないでください。

• Cisco TrustSec 入力リフレクタをディセーブルにする前に、Cisco TrustSec 非対応スイッチ ング モジュールの電力を切る必要があります。

#### 出力のリフレクタ

Cisco TrustSec 出力のリフレクタは Cisco TrustSec 非対応スイッチングモジュールがアクセスス イッチに対向するレイヤ3のアップリンクを使用して、ディストリビューションスイッチに実 装されます。CiscoTrustSec出力のリフレクタはレイヤ3のアップリンクだけでサポートされ、 レイヤ 2 インターフェイス、SVI、サブインターフェイス、またはトンネルではサポートされ ないので、NAT トラフィックではサポートされません。

CiscoTrustSec出力のリフレクタの設定を受け入れるには、次の条件を満たす必要があります。

- スーパーバイザ エンジンまたは DFC のスイッチング モジュールが Cisco TrustSec 対応で ある必要があります。
- Cisco TrustSec は、スーパーバイザ エンジンのアップリンク ポートまたは Cisco TrustSec 対応 DFC スイッチング モジュールの非ルーテッド インターフェイスでイネーブルにしな いでください。
- Cisco TrustSec 出力リフレクタをディセーブルにする前に、Cisco TrustSec 非対応スイッチ ング モジュールの電力を切る必要があります。
- Cisco TrustSec 入力のリフレクタはスイッチ上に設定しないでください。

## <span id="page-18-0"></span>**VRF-Aware SXP**

仮想ルーティングおよびフォワーディング(VRF)の SXP の実装は、特定の VRF と SXP 接続 をバインドします。Cisco TrustSec をイネーブルにする前に、ネットワーク トポロジがレイヤ 2 またはレイヤ 3 の VPN に対して正しく設定されており、すべての VRF が設定されているこ とを前提としています。

SXP VRF サポートは、次のようにまとめることができます。

- 1 つの VRF には 1 つの SXP 接続のみをバインドできます。
- 別の VRF が重複する SXP ピアまたは送信元 IP アドレス持つ可能性があります。
- •1つの VRF で学習(追加または削除)された IP-SGT マッピングは、同じ VRF ドメインで のみ更新できます。SXP 接続は異なる VRF にバインドされたマッピングを更新できませ ん。SXP 接続が VRF で終了しない場合は、その VRF の IP-SGT マッピングは SXP によっ て更新されません。
- VRF ごとに複数のアドレス ファミリがサポートされています。そのため、VRF ドメイン の 1 つの SXP 接続が IPV4 および IPV6 両方の IP-SGT マッピングを転送できます。
- SXP には VRF あたりの接続数および IP-SGT マッピング数の制限はありません。

### レイヤ **2 VRF-Aware SXP** および **VRF** の割り当て

VRF からレイヤ 2 VLAN への割り当ては、**cts role-based l2-vrf vrf-name vlan-list** グローバル コンフィギュレーション コマンドで指定されます。VLAN は VLAN 上に IP アドレスが設定さ れたスイッチ仮想インターフェイス (SVI) がない限り、レイヤ2 VLAN と見なされます。 VLAN の SVI に IP アドレスが設定されると、VLAN はレイヤ 3 VLAN になります。

**cts role-based l2-vrf** コマンドで設定された VRF 割り当ては、VLAN がレイヤ 2 VLAN として 維持されている間はアクティブです。VRF の割り当てがアクティブな間に、学習した IP-SGT バインディングも VRF と IP プロトコルバージョンに関連付けられた転送情報ベース(FIB) テーブルに追加されます。VLAN の SVI がアクティブになると、VRF から VLAN への割り当 てが非アクティブになり、VLAN で学習したすべてのバインドが SVI の VRF に関連付けられ た FIB テーブルに移動されます。

VRF から VLAN への割り当ては、割り当てが非アクティブになっても保持されます。SVI が 削除された、または SVI の IP アドレスの設定が解除された場合に再アクティブ化されます。 再アクティブ化された場合、IP-SGT バインドは、SVI の FIB に関連付けられた FIB テーブル から、**cts role-based l2-vrf** コマンドによって割り当てられた VRF に関連付けられた FIB テー ブルに戻されます。

## <span id="page-19-0"></span>**Cisco TrustSec** の概要の機能情報

次の表に、このモジュールで説明した機能に関するリリース情報を示します。この表は、ソフ トウェア リリース トレインで各機能のサポートが導入されたときのソフトウェア リリースだ けを示しています。その機能は、特に断りがない限り、それ以降の一連のソフトウェアリリー スでもサポートされます。

プラットフォームのサポートおよびシスコ ソフトウェア イメージのサポートに関する情報を 検索するには、CiscoFeature Navigator を使用します。CiscoFeature Navigator にアクセスするに は、[www.cisco.com/go/cfn](http://www.cisco.com/go/cfn) に移動します。Cisco.com のアカウントは必要ありません。

| 機能名                | リリース | 機能情報                                                                                                    |
|--------------------|------|----------------------------------------------------------------------------------------------------|
| Cisco TrustSec の概要 |      | Cisco IOS XE Denali 16.1.1   Cisco TrustSec は、信頼できるネット<br> ワーク デバイスのドメインを確立する<br>ことによってセキュア ネットワークを<br>構築します。 |

表 **<sup>1</sup> : Cisco TrustSec** の概要の機能情報